## **Content search for InDesign documents**

Do you need to search the text content of InDesign documents located on your computer? Maybe you are looking for that brochure you created years ago for that software convention. Wouldn't it be nice if you could search for a term or phrase you know you used in the document? Maybe a nugget like "2010 Software Convention" and see a list of all of your InDesign CS through CC documents containing that phrase? Well then, you need PageZephyr Search! This Stand-Alone application for OS X allows you to search and view text from 1000 s of InDesign documents.

## **Search InDesign Documents Through the Finder**

Do quick simple specific InDesign searches through Apples Finder Search with PageZephyr Search.With the Finder selected go to the "File" menu and choose "Find" (?F). In the Search options choose "Name" "ends with" and enter ".indd". Click the "+" and select "Contents" enter the word or phrase you would like to search for. Finder will now display the InDesign files which contain that word or phrase.

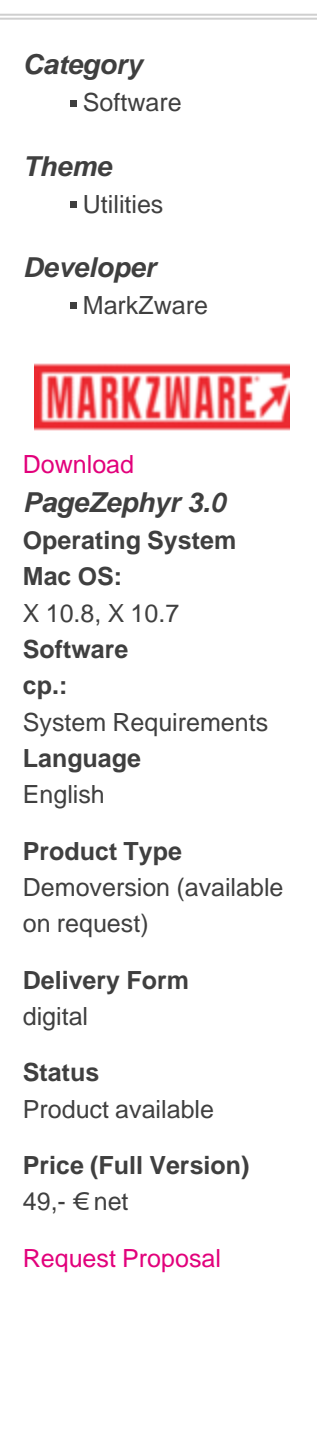